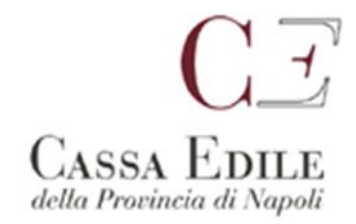

Comunicazione

Prot. 138/2022

## **Servizio Denunce Telematiche**

## **Spett.le Impresa**

## **Spett.le Consulente**

## **Oggetto : Accesso Mut 4.0 come Utente Unico**

Spett.li Imprese/Consulenti,

come già anticipato in precedenza con la presente vi informiamo che **dal 1° febbraio 2022** per l'accesso ai servizi M.U.T. sarà obbligatoria la registrazione al Portale Unico. Alleghiamo apposito manuale per chi non avesse ancora effettuato la registrazione e il conseguente accredito.

Collegandosi al sito https://mutssl2.cnce.it/mutuser/ verrà proposta la nuova schermata di accesso

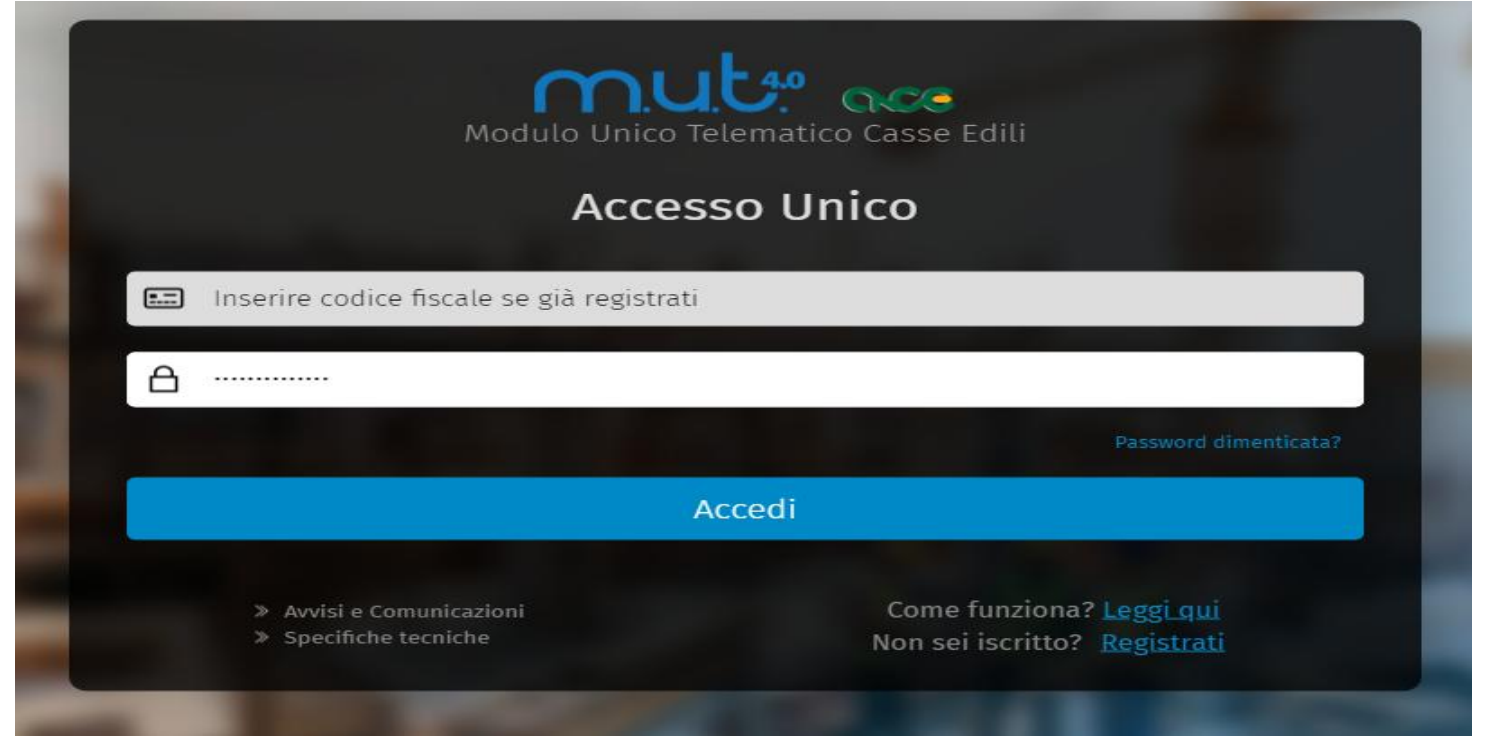

Per chi non avesse già effettuato la registrazione l'iter da seguire è in 4 step:

- 1. Registrarsi con il proprio codice fiscale inserendo i dati anagrafici, scegliendo la password per l'accesso e indicando una mail valida sulla quale verrà inviata la richiesta di conferma.
- 2. Consultare la casella di posta scelta per **Convalidare** l'iscrizione.

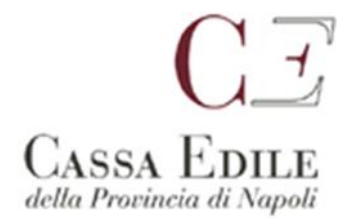

3. Accedere al Portale Mut 4.0 come Utente Unico e procedere all'accredito utilizzando il codice utente e la pwd forniti dalla cassa, se già in possesso di quelli utilizzati per l'accesso al vecchio client Mut. (vedi immagine)

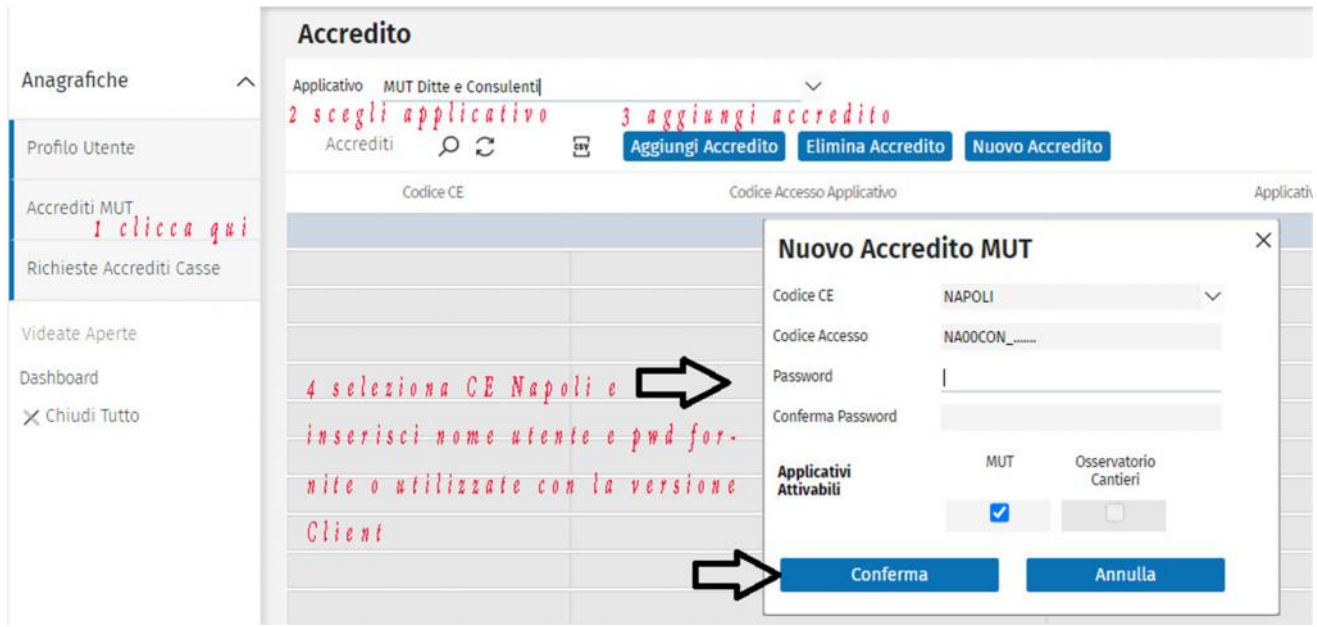

4. Una volta confermato l'accredito consigliamo di effettuare il log out e provare ad accedere nuovamente. Nella sezione Dashboard selezioni l'utente e clicchi su accedi per loggarsi al pannello di controllo per l'invio delle denunce alla nostra Cassa

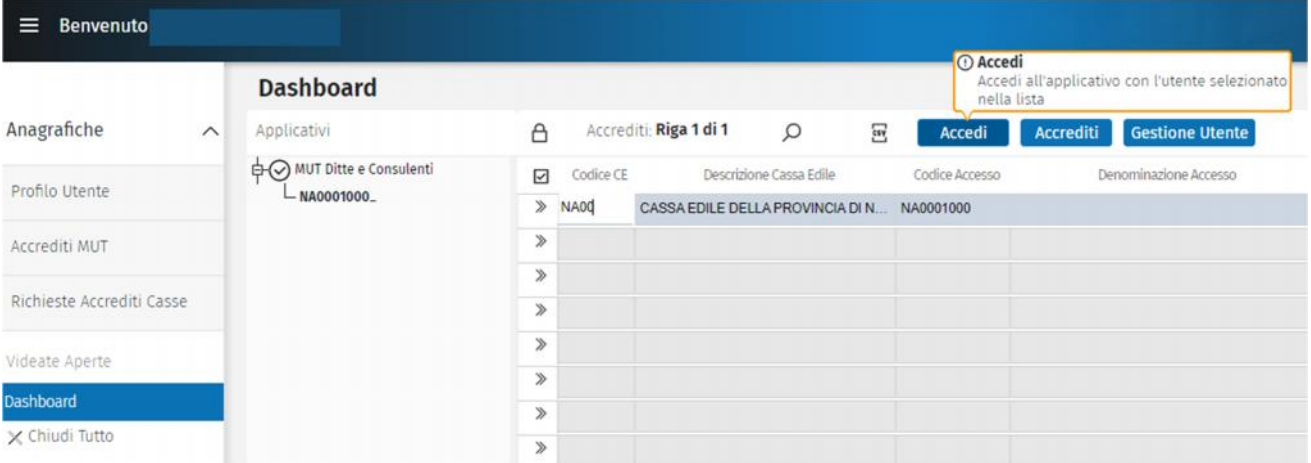

Restiamo a disposizione per eventuale assistenza e cogliamo l'occasione per inviare cordiali saluti.

**Napoli, 01/02/22 Servizio Denunce Telematiche Cassa Edile Napoli**